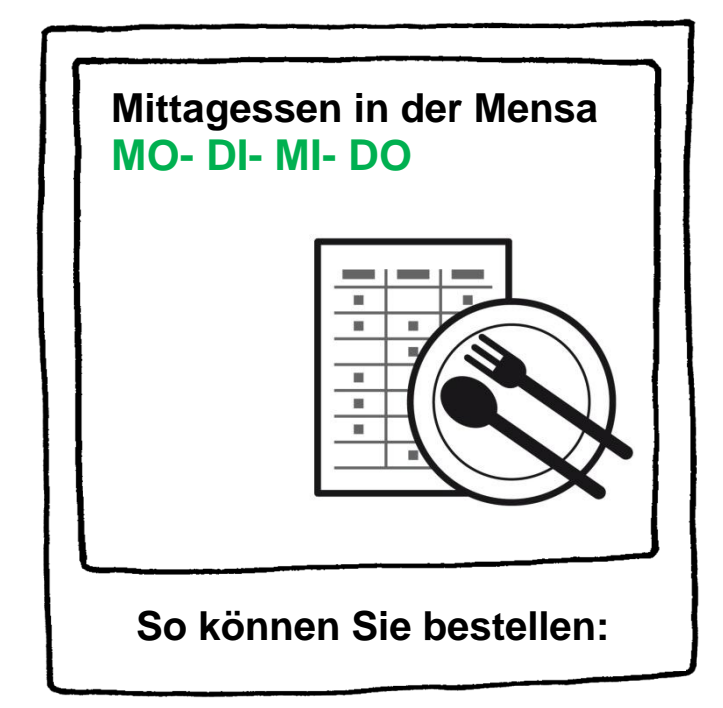

- 1) Die Internetseite **www.mensapoint.de** aufrufen.
- 2) Es erscheint eine Anmeldemaske (siehe Bild). Dort müssen folgende Daten eingegeben werden:

Projekt: NE124 Einrichtung: Kaarst Benutzername: Passwort:

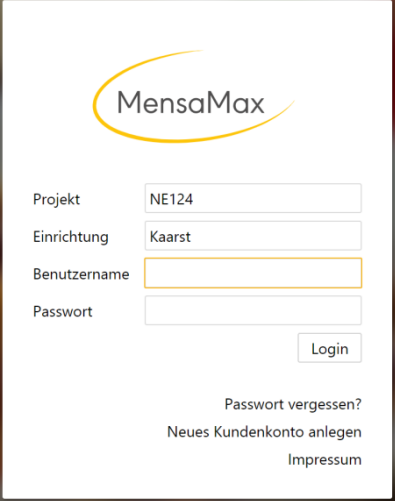

3) Für jeden Tag gibt es **3-5 verschiedene Menüs**.

Klicken Sie auf das gewünschte Menü, um das Essen zu bestellen.

- Essensbestellungen können einige Zeit **im Voraus** gemacht werden. Jedoch muss bis **spätestens 22 Uhr des Vortages** bestellt werden. Wieder abbestellen (zum Beispiel bei Krankheit) ist bis 8 Uhr morgens am selben Tag möglich. Wenn nicht abbestellt wird muss gezahlt werden, auch wenn nicht gegessen wurde.
- Ihr **Guthaben muss aufgeladen sein**, um Essen bestellen zu können. Um Ihr Guthaben aufzuladen überweisen Sie Geld auf folgendes Konto:
- Empfänger: Dinner Catering IBAN: DE43 3056 0548 2306 8440 19 Verwendungszweck: \_\_\_\_\_\_\_\_\_\_\_\_\_\_\_\_\_\_\_\_\_\_ (Ihr Benutzername wie bei der Anmeldung)
- Mit einem **aktuellen Bescheid des BuT-Antrags** (Jobcenter) kann das Mittagsessen vergünstigt abgerechnet werden. Dafür muss der aktuelle Bescheid im Sekretariat vorgelegt werden.